ПОКУПКА БИЛЕТОВ НА ПЛАТНЫЕ МЕРОПРИЯТИЯ ОНЛАЙН

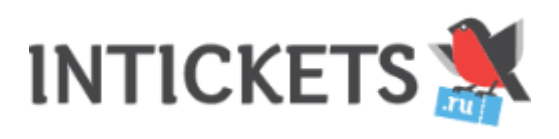

## **Как приобрести билеты онлайн?**

Билетной платформой АУ «Содружество домов культуры» является сервис **INTICKETS.RU**

Чтобы приобрести билет, необходимо:

- 1. Перейти по ссылке на желаемое мероприятие.
- 2. Нажать «Выбрать билеты»
- 3. Выбрать необходимое количество билетов и нажать «Перейти в корзину»
- 4. Заполнить форму и «Отправить заказ»
- 5. Оплатить
- 6. Получить билеты на указанную в форме электронную почту и радоваться отличному выбору досуга!

## ЗАПИСЬ В КРУЖКИ ОНЛАЙН

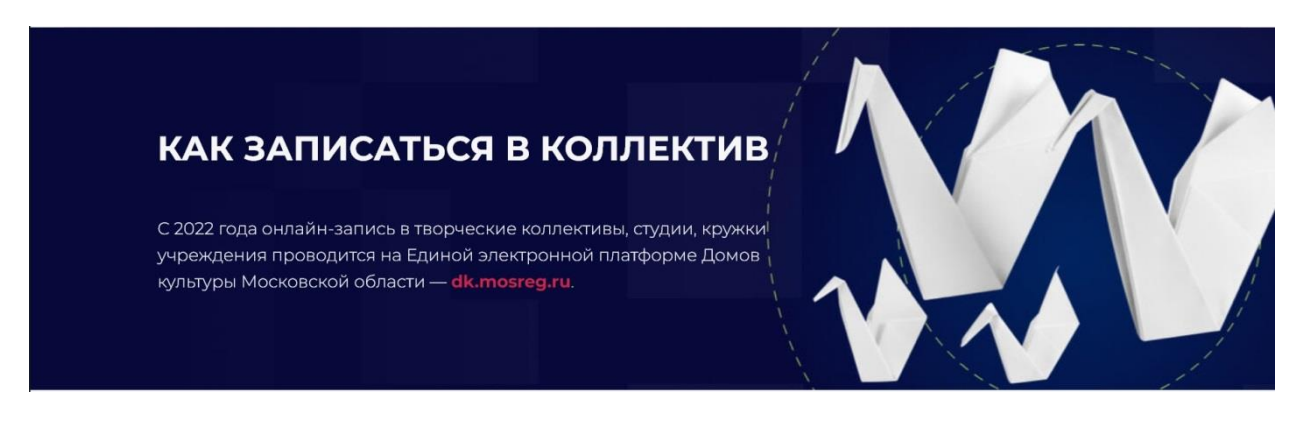

## **Мобильное приложение МОЁ ПОДМОСКОВЬЕ**

**Простой и удобный способ посещения кружков Московской области. Портал помогает:**

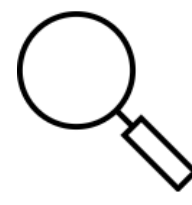

**Найти**

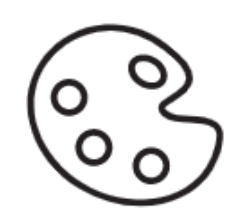

**Выбрать**

интересный для вас кружок

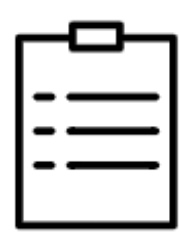

**Узнать**

расписание кружка и записаться него онлайн

полезную информацию о домах культуры и их событиях

## Инструкция

1. Перейдите на интернет-портал $h$ ttps://dk.mosreg.ru или в приложение «МОЁ Подмосковье». В правом верхнем углу нажмите кнопку "Войти".

Выберите кнопку "Войти через госуслуги (ЕСИА)", далее вам будет предложено авторизоваться на госуслугах (у Вас должна быть подтвержденная учетная запись).

2. После авторизации на портале, в строке поиск наберите название интересующего вас ДК, выберите нужный ДК из списка, появится страничка ДК со всей основной информацией. Выберите вкладку «Кружки», появятся все кружки, которые функционируют в ДК, в списке найдите нужный Вам кружок.

3. После выбора кружка нажмите на поле "Записаться в кружок". Затем необходимо выбрать группу кружка, если их несколько ( в соответствии с возрастом будущего участника) и нажать на поле "Записаться в группу". В открывшемся окне заполнить данные для заявки.

Если вы хотите записать ребёнка, нажмите "Добавить ребёнка" и заполните данные на него. Далее необходимо ввести "Имя пользователя" (это будет логин) и пароль. Если при вводе "логина" возникает ошибка, значит данный логин уже занят и необходимо придумать другой.

Далее нажмите на поле "Подать заявление" (уведомление о статусе заявки будет отправлено на указанную вами при регистрации электронную почту).

Более подробную информацию о наборе можно получить у дежурных администраторов домов культуры.

4. После подтверждения участия в кружке, приходите на занятия (ссылка на расписание приходит в ответном письме).

5. Не забудьте подтвердить учетную запись.